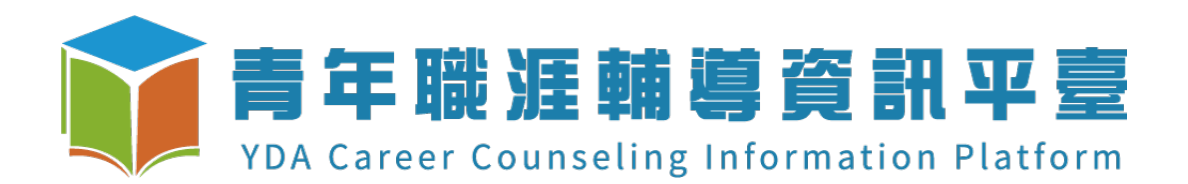

# **109年⼤專校院補助案-成果結案 {操作⼿冊} (⼀般)**

*2020.05.06 ver2.5*

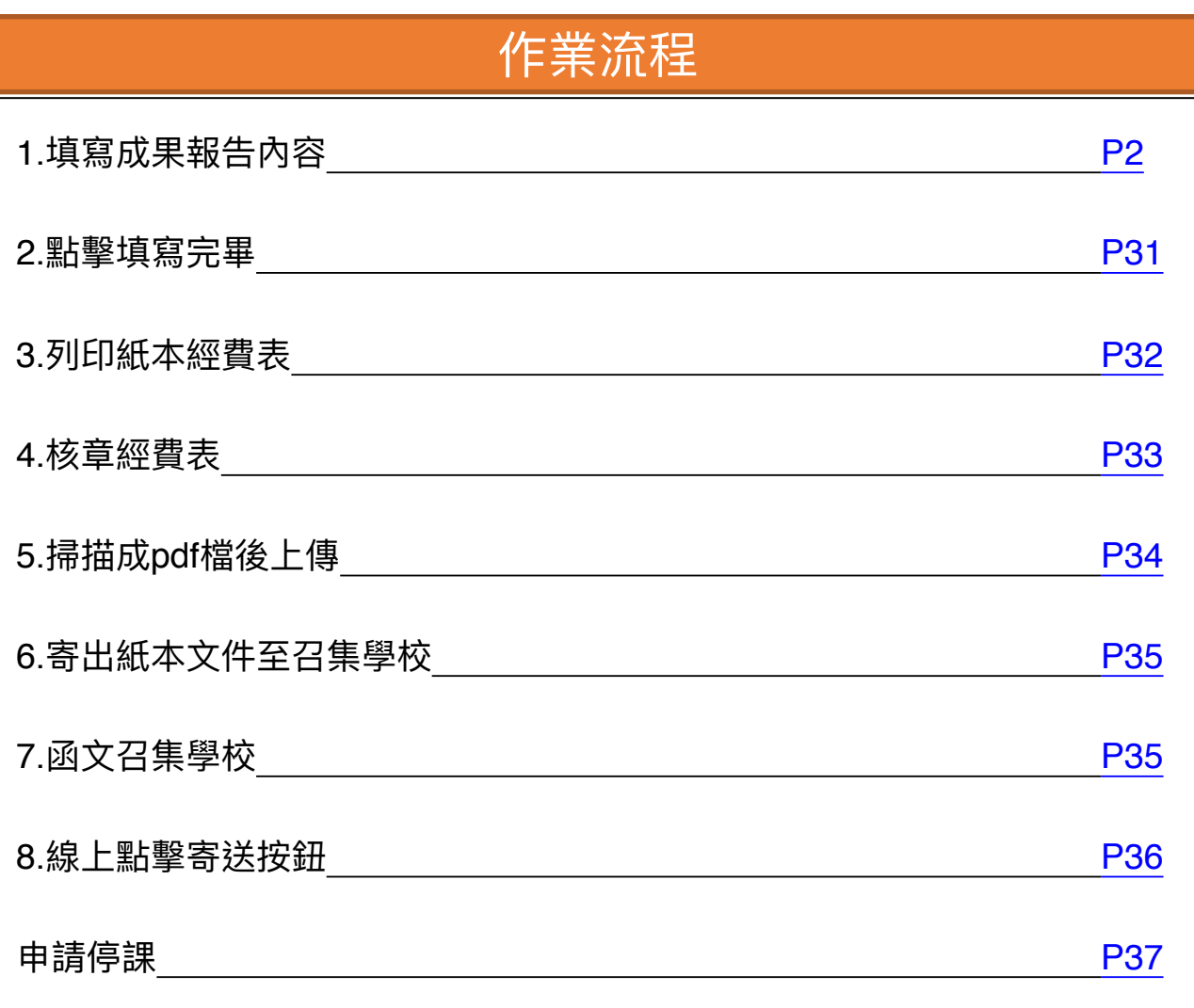

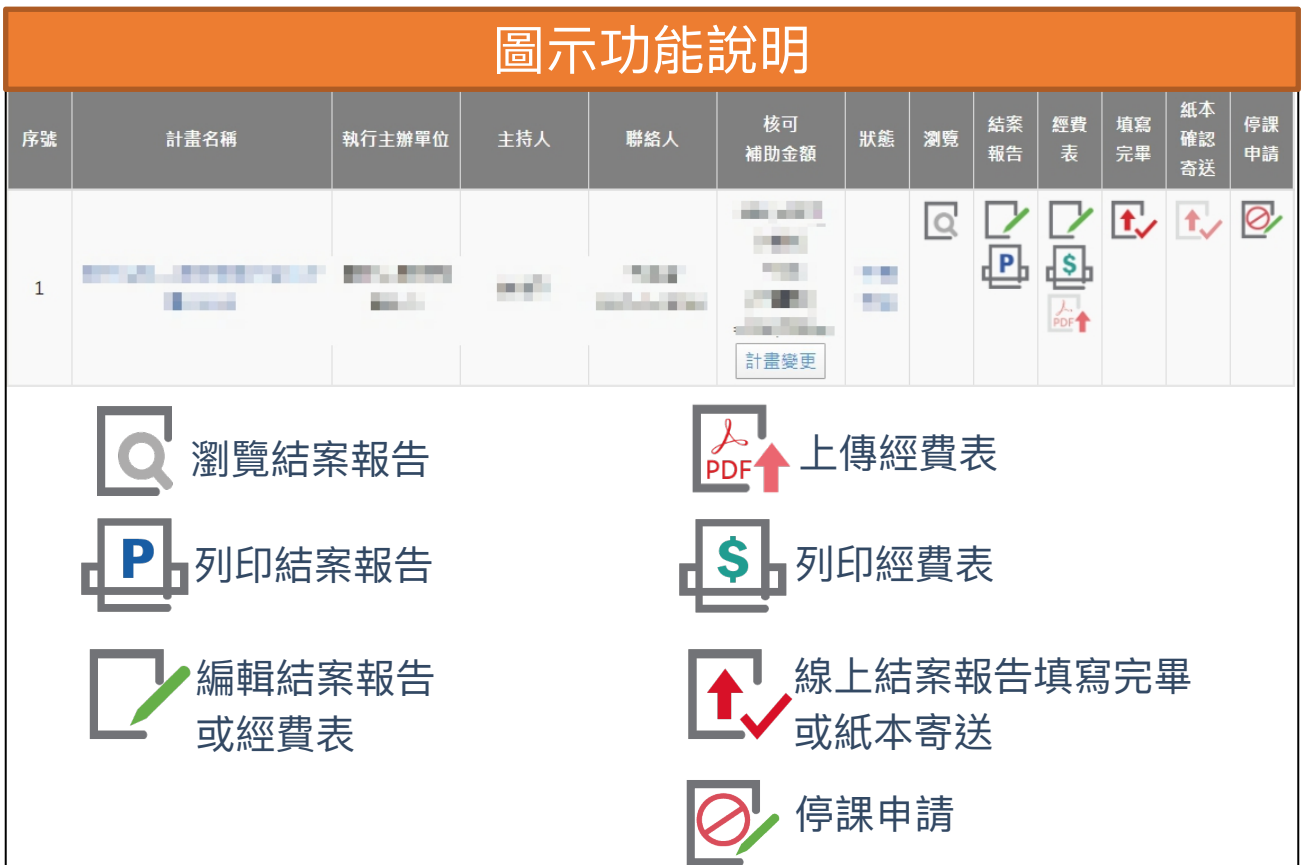

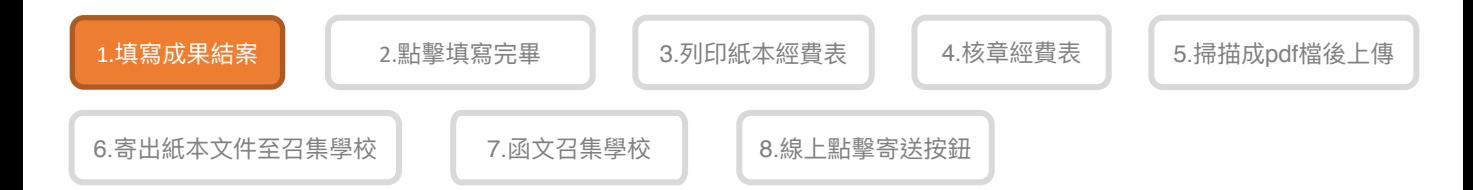

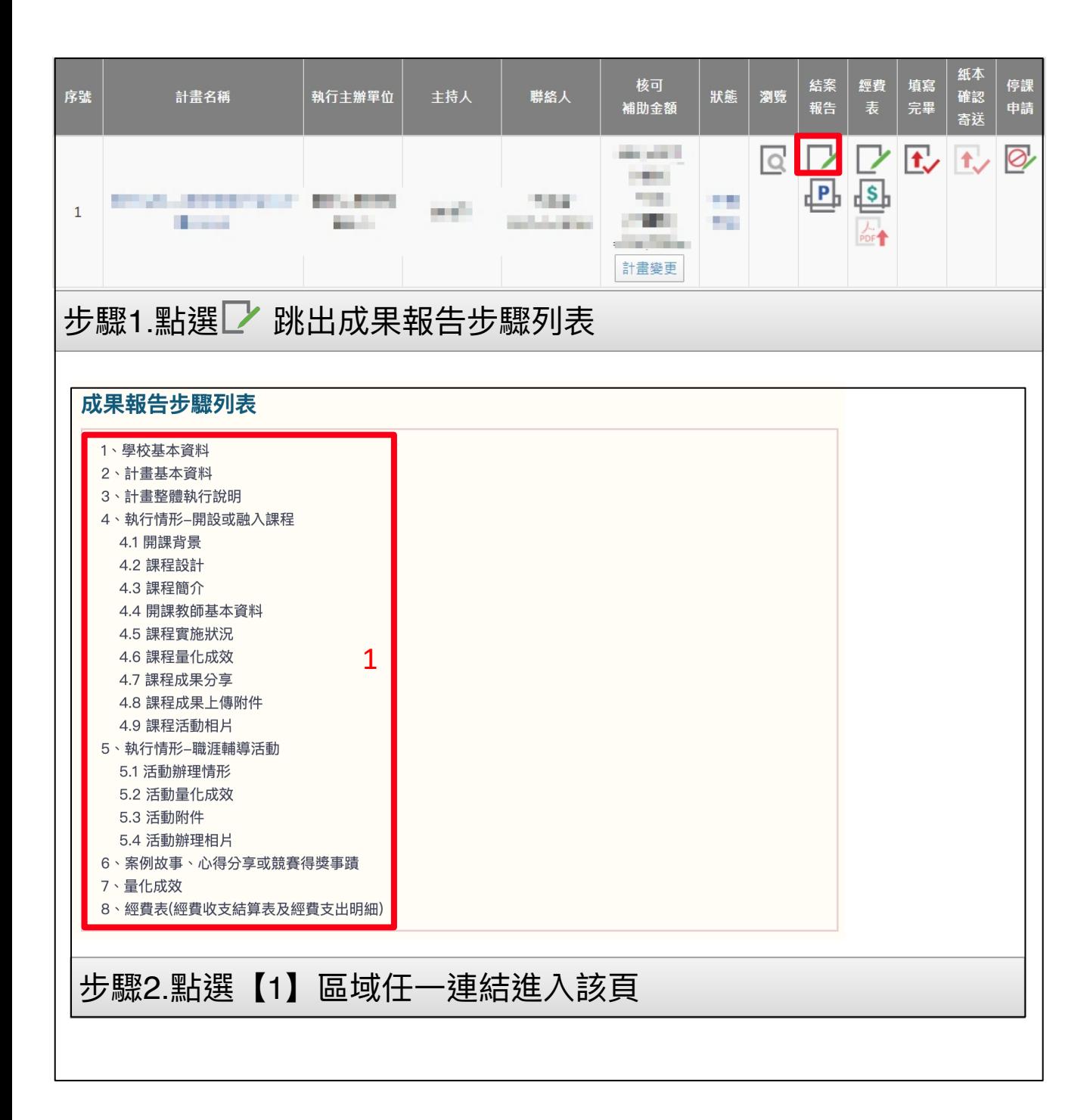

<span id="page-3-0"></span>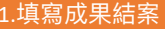

6.寄出紙本文件至召集學校 7.函文召集學校 8.線上點擊寄送按鈕

## 成果報告步驟列表

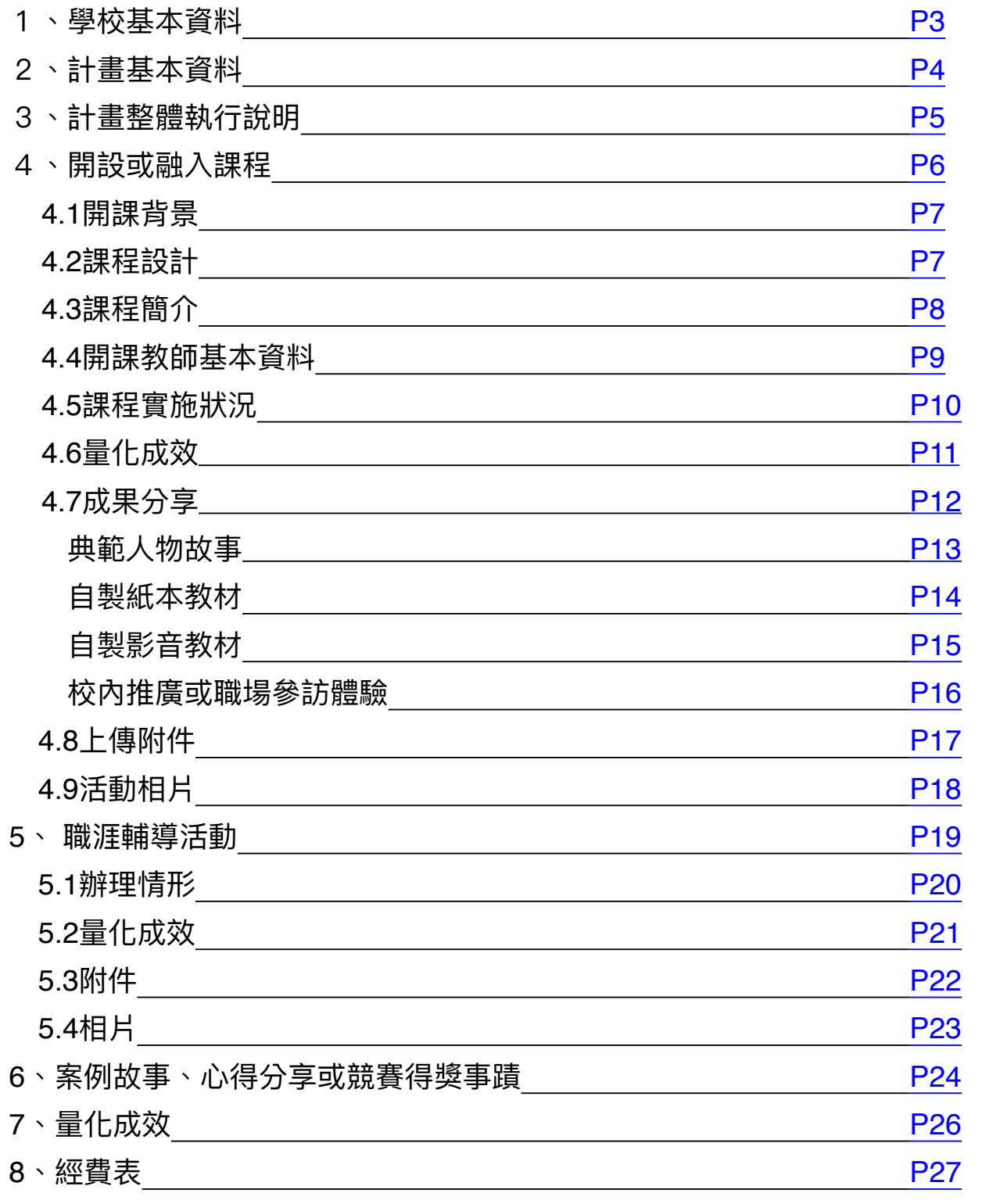

<span id="page-4-0"></span>![](_page_4_Figure_1.jpeg)

![](_page_4_Picture_67.jpeg)

<span id="page-5-0"></span>![](_page_5_Figure_1.jpeg)

![](_page_5_Picture_86.jpeg)

![](_page_5_Figure_3.jpeg)

<span id="page-6-0"></span>![](_page_6_Figure_1.jpeg)

![](_page_6_Picture_47.jpeg)

![](_page_7_Figure_0.jpeg)

<span id="page-7-0"></span>![](_page_7_Figure_1.jpeg)

![](_page_7_Figure_2.jpeg)

<span id="page-8-0"></span>![](_page_8_Picture_60.jpeg)

![](_page_8_Picture_61.jpeg)

<span id="page-9-0"></span>![](_page_9_Picture_85.jpeg)

<span id="page-10-0"></span>![](_page_10_Figure_0.jpeg)

![](_page_10_Picture_79.jpeg)

<span id="page-11-0"></span>![](_page_11_Figure_0.jpeg)

![](_page_11_Picture_79.jpeg)

<span id="page-12-0"></span>![](_page_12_Figure_0.jpeg)

![](_page_12_Figure_1.jpeg)

<span id="page-13-0"></span>![](_page_13_Picture_111.jpeg)

![](_page_13_Picture_112.jpeg)

根據不同的活動項目,將跳出相對應的視窗 典範人物故事-[P13](#page-14-0) 自製紙本教材-[P14](#page-15-0) 自製影音教材-[P15](#page-16-0) 校內推廣、職場參訪體驗或其他-[P16](#page-17-0)

<span id="page-14-0"></span>![](_page_14_Picture_78.jpeg)

### 典範⼈物故事

![](_page_14_Picture_79.jpeg)

<span id="page-15-0"></span>![](_page_15_Picture_78.jpeg)

### ⾃製紙本教材

![](_page_15_Picture_79.jpeg)

<span id="page-16-0"></span>![](_page_16_Picture_85.jpeg)

![](_page_16_Picture_86.jpeg)

![](_page_16_Picture_87.jpeg)

<span id="page-17-0"></span>![](_page_17_Picture_77.jpeg)

### 校內推廣、職場參訪體驗或其他

![](_page_17_Picture_78.jpeg)

<span id="page-18-0"></span>![](_page_18_Picture_128.jpeg)

![](_page_18_Picture_129.jpeg)

#### **備註:**

1.附件請提供各項活動流程表(包含時間、地點、議程內容、主講人...等),若有辦理競賽項 目,請提供辦理競賽成果、競賽規則與辦法及評選機制(含獲獎名額、獎金額度)、獲獎名單 等。

2.執行過程若有製作影片,請提供,本項係鼓勵學校對執行過程進行影音錄製剪輯,並無償授 權提供本署基於非營利之推廣運⽤,以擴散計畫效益。

3.上傳附件不可⼤於10MB

4.限定pdf

5.請至少上傳一個附件

### 跳出此視窗

![](_page_18_Picture_130.jpeg)

<span id="page-19-0"></span>![](_page_19_Picture_126.jpeg)

![](_page_19_Picture_127.jpeg)

#### **備註:**

1.請依不同活動項目增添表格數,一項活動至少6張。(若未達6張照片,送審時將無法送審) 2.上傳活動照片數量可自行調整,照片檔案大小限制為 500KB-3MB。

3.活動拍照時,請以能顯示活動內容,生動活潑為宜。

4.限定jpg

### 跳出此視窗

![](_page_19_Picture_128.jpeg)

<span id="page-20-0"></span>![](_page_20_Figure_1.jpeg)

![](_page_20_Figure_2.jpeg)

<span id="page-21-0"></span>![](_page_21_Picture_47.jpeg)

![](_page_21_Picture_48.jpeg)

<span id="page-22-0"></span>![](_page_22_Figure_0.jpeg)

![](_page_22_Figure_1.jpeg)

<span id="page-23-0"></span>![](_page_23_Picture_113.jpeg)

![](_page_23_Picture_114.jpeg)

#### **備註:**

1.附件請提供各項活動流程表(包含時間、地點、議程內容、主講人...等),若有辦理競賽項 目,請提供辦理競賽成果、競賽規則與辦法及評選機制(含獲獎名額、獎金額度)、獲獎名單 等。

2.執行過程若有製作影片,請提供,本項係鼓勵學校對執行過程進行影音錄製剪輯,並無償授 權提供本署基於非營利之推廣運用,以擴散計畫效益。

3.上傳附件不可⼤於10MB

4.限定pdf

5.請至少上傳一個附件

### 跳出此視窗

![](_page_23_Picture_115.jpeg)

<span id="page-24-0"></span>![](_page_24_Figure_0.jpeg)

<span id="page-25-0"></span>![](_page_25_Picture_78.jpeg)

![](_page_25_Picture_79.jpeg)

(下一頁續)

![](_page_26_Picture_76.jpeg)

 $\left($ 

![](_page_26_Picture_77.jpeg)

<span id="page-27-0"></span>![](_page_27_Figure_1.jpeg)

![](_page_27_Figure_2.jpeg)

#### 發放問卷數503份、 回收問卷數503份

![](_page_27_Picture_112.jpeg)

<span id="page-28-0"></span>![](_page_28_Figure_1.jpeg)

![](_page_28_Figure_2.jpeg)

![](_page_29_Figure_1.jpeg)

### 經費支出明細表

![](_page_29_Figure_3.jpeg)

![](_page_30_Picture_78.jpeg)

![](_page_30_Picture_79.jpeg)

![](_page_31_Figure_1.jpeg)

### 經費收⽀結算表

![](_page_31_Picture_59.jpeg)

<span id="page-32-0"></span>![](_page_32_Figure_0.jpeg)

<span id="page-33-0"></span>![](_page_33_Figure_0.jpeg)

<span id="page-34-0"></span>![](_page_34_Picture_0.jpeg)

![](_page_34_Picture_1.jpeg)

<span id="page-35-0"></span>![](_page_35_Picture_0.jpeg)

![](_page_35_Figure_1.jpeg)

<span id="page-36-0"></span>![](_page_36_Picture_0.jpeg)

### 函文:

正本- 該區召集學校

紙本資料須包含以下內容:(請自行檢視) □ 成果報告 (1式2份) □ 經費收支結算表 (1式2份核章正本) (經費支出明細表不用寄回喔!!) □ 第2期款請款領據(核定補助⾦額50%)

及學校匯款帳號資料

<span id="page-37-0"></span>![](_page_37_Picture_0.jpeg)

![](_page_37_Picture_71.jpeg)

### 停課申請

<span id="page-38-0"></span>因「嚴重特殊傳染性肺炎」疫情影響,若受疫情影響者,遇緊急停課時請在系 統上填寫停課申請。

以下為申請停課流程:

#### 1. 填寫停課資訊

- 2. 上傳相關證明⽂件 確認檔案無誤後點擊 上傳檔案  **※在此狀態無法再次提出停課申請,需由青年署退資料或停課恢復才可再次填寫!**
- 3. 青年署審核後,補助案為停課狀態。 **※在此狀態無法點擊填寫完畢,需恢復草稿未完狀態才可點擊填寫完畢! ------------------------------------------**

#### **Q:如何恢復草稿未完狀態?**

A:1.過了填寫的復課時間,系統將自動在復課後10日後恢復 ※這段期間請記得進⾏變更作業

2.若提前復課,可連絡青年署手動恢復狀態

![](_page_38_Figure_9.jpeg)